# **Identyfikacja i modelowanie struktur i procesów biologicznych**

*Modelowanie biologicznych struktur ciągłych. Analiza częstotliwościowa.*

### **Cel ćwiczenia:**

Poznanie podstaw analizy częstotliwościowej modeli ośrodków ciągłych / struktur o parametrach rozłożonych jak drzewo/gałąź, łodyga–pąk/kwiat/owoc, źdźbło, itp. (środowisko MATLAB/Simulink).

#### **1. Wprowadzenie**

Większość pni, łodyg, czy gałęzi roślin może być traktowana z punktu widzenia mechaniki konstrukcji jako smukła belka jednostronnie utwierdzona. Tego typu konstrukcja belkowa jest ośrodkiem ciągłym (ośrodkiem o parametrach rozłożonych, m.in. o ciągłym rozkładzie masy) i jako taka posiada nieskończenie wiele stopni swobody – nieskończenie wiele postaci drgań własnych. Wiele struktur roślinnych o budowie: pień/łodyga/gałąź–pąk/kwiat/owoc lub źdźbło, itp., może być rozważanych z punktu widzenia dynamiki konstrukcji jako smukła belka jednostronnie utwierdzona z masą skupioną na jej końcu. Tego typu struktura również posiada nieskończenie wiele stopni swobody (postaci drgań własnych) – Rys. 1 przedstawia cztery pierwsze postacie drgań giętnych.

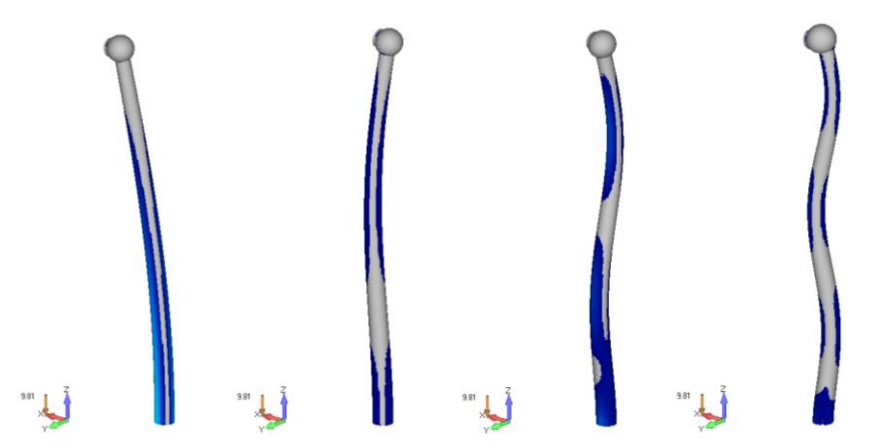

Rys. 1. Początkowe postacie drgań giętnych struktur typu smukła belka jednostronnie utwierdzona z masą skupioną, od lewej: pierwsza, druga, trzecia, czwarta

### **2. Dynamika struktur o parametrach rozłożonych**

Zależności opisujące dynamikę, geometrię, tłumienie wewnętrzne i sztywność smukłych struktur belkowych są zwykle nieliniowe. Jednak gdy przemieszczenia struktury są relatywnie małe, często stosuje się model zlinearyzowany. Przyjmując stały rozkład masy i przekrój poprzeczny smukłej struktury belkowej (tj. belki o parametrach przekroju poprzecznego małych w odniesieniu do parametrów długości), oraz małe odkształcenia gnące i kąty, rozważana struktura może być modelowana jako pryzmatyczna belka Eulera-Bernoulliego utwierdzona dolnym końcem (górny koniec swobodny), pomijając odkształcenia

przekrojów (przekroje przyjmuje się jako płaskie, prostopadłe do osi neutralnej belki) i składowe grawitacyjne:

$$
\rho A \frac{\partial^2 w(x,t)}{\partial t^2} + E J \alpha_i \frac{\partial^5 w(x,t)}{\partial x^4 \partial t} + E J \frac{\partial^4 w(x,t)}{\partial x^4} = 0 \tag{1}
$$

gdzie:

*–* współrzędna osiowa,

 $w(x, t)$  – odkształcenie poprzeczne przekroju x w funkcji czasu t,

 $\rho$  – gęstość belki,

*α<sup>i</sup>* = 2*i*/*ω<sup>i</sup>* – tłumienie (wg modelu materiałowego *Voigta-Kelvina*) *i*-tej postaci drgań własnych o częstości *ωi*;  $\zeta$ <sup>*i*</sup> – bezwymiarowy współczynnik tłumienia,

*E* – moduł sprężystości podłużnej materiału belki (moduł *Younga*),

*A* – powierzchnia przekroju poprzecznego,

= *πd* 4 /64 – moment bezwładności przekroju poprzecznego.

Częstość drgań własnych tłumionych *ωid i*-tej postaci wynosi:

$$
\omega_{id} = \omega_i \sqrt{1 - \zeta_i^2}.
$$

Rozwiązanie równania (1) przyjmuje się w postaci  $w_i(x,t) = q_i(t)X_i(x)$  (rozdzielenie zmiennych metodą Fouriera), gdzie *qi*(*t*) jest odkształceniem w funkcji czasu, zaś *Xi*(*x*) jest *i*-tą postacią drgań giętnych.

W wyniku rozdzielenia zmiennych, z równania (1) otrzymujemy zależności (1') oraz (1"):

$$
\ddot{q}(t) + 2\zeta\omega\dot{q}(t) + \omega^2 q(t) = 0 \tag{1'}
$$

$$
X^{(4)}(x) - \frac{\rho A \omega^2}{E J} X(x) = 0 \tag{1"}
$$

przy czym:  $\beta^4 = \frac{\rho A \omega^2}{E}$  $\frac{A\omega}{E}$ . Stąd:

$$
q_i(t) = \left(\Phi_i \sin \omega_i t \sqrt{1 - \zeta_i^2 + \Gamma_i \cos \omega_i t \sqrt{1 - \zeta_i^2}}\right) e^{-\zeta_i \omega_i t}
$$
 (2)

$$
X_i(x) = A_i \sin\beta_i x + B_i \cos\beta_i x + C_i \sinh\beta_i x + D_i \cosh\beta_i x \tag{3}
$$

Parametry  $\Phi_i$ ,  $\Gamma_i$  oraz  $A_i$ ,  $B_i$ ,  $C_i$ ,  $D_i$  są rozwiązaniem równania (1') oraz (1'') (odpowiednio) dla założonych parametrów masowo-geometrycznych i warunków początkowych oraz brzegowych (odpowiednio).

**→** *Implementacja w środowisku MATLAB/Simulink*

Model smukłej belki jednostronnie utwierdzonej z masą skupioną, zbudowany w środowisku elementów skończonych Comsol Multiphysics, został wyeksportowany jako model w przestrzeni stanów z macierzami **A**, **B**, **C**, **D**, przy ograniczeniu liczby stopni swobody do dwóch (dwie początkowe postacie drgań giętnych). Wejściem modelu jest dwuelementowy wektor sił poprzecznych przyłożonych do wierzchołka konstrukcji i w połowie jej wysokości [*F1*; *F0*] (odpowiednio), zaś wyjściem – dwuelementowy wektor przemieszczeń poprzecznych wierzchołka konstrukcji i połowy jej wysokości [*x1*; *x0*] (odpowiednio). Relacja przemieszczeń *x1*/*x<sup>0</sup>* wynika z postaci drgań opisanej równaniem (1"), zaś przebieg rozwiązania w czasie opisuje model w przestrzeni stanów, będący implementacją równania (1'). Do zamodelowania struktury należy użyć bloku *State-Space* z biblioteki *Continuous* środowiska *Simulink*.

Instrukcja MATLABA: *eigs* wyznacza wektory i wartości własne macierzy. Składnia: *[V, Λ] = eigs(A)* zwraca macierz diagonalną **Λ** zawierającą 6 wartości własnych *λ<sup>i</sup>* macierzy **A** o największym module oraz macierz **V**, której kolumny są odpowiadającymi wektorami własnymi  $v_i$ , przy czym obowiązują zależności:  $(A - \lambda_i I)v_i = 0$ ,  $Av_i = \lambda_i v_i$ , stąd:  $AV = VA$  oraz:  $A = V\Lambda V^{-1}$ .

Instrukcja MATLABA: *diag* zwraca zawartość głównej przekątnej macierzy, stąd: *diag(Λ)* jest wektorem zawierającym wartości własne macierzy **A**. Wartości bezwzględne części urojonych wartości własnych: *abs(imag(diag(Λ)))* są częstościami drgań własnych tłumionych  $\omega_{id} = |Im(\lambda_i)|$  (*i* = 1÷2), zaś moduły wartości własnych: *abs(diag(Λ)*) są częstościami drgań własnych  $\omega_i = |\lambda_i|$  (*i* = 1÷2), opisywanych przez macierz **A**.

### **3. Gęstość widmowa mocy**

Widmo mocy sygnału opisuje rozkład mocy na składowe częstotliwościowe tworzące ten sygnał. W oparciu o rozkład (przekształcenie) Fouriera, każdy sygnał fizyczny można rozłożyć na pewną liczbę dyskretnych składowych częstotliwościowych lub na widmo częstotliwości w zakresie ciągłym.

Gęstość widmowa mocy (*ang.* power spectral density, PSD) odnosi się do rozkładu widmowego energii, który można wyznaczyć w jednostce czasu. Sumowanie (całkowanie) składowych widmowych daje całkowitą moc w przypadku procesu fizycznego identyczną z tą, jaką otrzymalibyśmy przez całkowanie kwadratu sygnału w dziedzinie czasu (twierdzenie Parsevala). Gęstość widmowa mocy sygnału opisuje moc sygnału na jednostkę częstotliwości. Przedmiotowa moc sygnału to rzeczywista moc fizyczna (np. kwadrat różnicy potencjałów na jednostkowym rezystorze lub kwadrat natężenia prądu płynącego przez niego) lub moc abstrakcyjna rozumiana jako kwadrat wartości sygnału.

#### **→** *Implementacja w środowisku MATLAB/Simulink*

W metodzie bezpośredniej widmo mocy oblicza się jako moduł transformaty Fouriera interesującego nas przebiegu podniesiony do kwadratu. Funkcja MATLABA: *pwelch* zwraca estymatę gęstości widmowej mocy sygnału wg metody *Welcha*, wymagającej podziału wektora wartości sygnału na zbiór nakładających się segmentów. Każdy segment jest okienkowany za pomocą zadanego okna lub okna Hamminga. Algorytm metody podany jest w pozycji [3] str.6.

Składnia instrukcji: [*Pxx*, *f*] = *pwelch*(*x*, *window*, *noverlap*, *nfft*, *f0*) zwraca estymatę *Pxx* gęstości widmowej mocy sygnału *x* oraz wektor częstotliwości *f*. Częstotliwość próbkowania *f<sup>0</sup>* (*f<sup>0</sup>* = 1/*t*0, gdzie: *t*<sup>0</sup> – okres próbkowania) musi być piątym wejściem funkcji. Aby wprowadzić częstotliwość próbkowania i używać domyślnych wartości argumentów opcjonalnych (*window* – zadane okno / długość segmentu; *noverlap* – liczba nakładających się

próbek sąsiadujących segmentów; *nfft* – liczba punktów dyskretnej transformaty Fouriera wykorzystywanych do obliczenia estymaty PSD) należy podać te argumenty jako puste, tj.:  $[Pxx, f] = pwelch(x, [1, 1], [1, f])$ 

## **4. Zadania**

- 1. Zbudować model w przestrzeni stanów w środowisku *MATLAB/Simulink* używając bloku *State-Space* z biblioteki *Continuous*, bloków *Mux* i *Demux* z biblioteki *Signal Routing* oraz *Constant* (biblioteka *Sources*) i *Scope* (biblioteka *Sinks*). Wykorzystać dane modelu zawarte w MAT-pliku dostępnym pod adresem: <https://dysk.agh.edu.pl/s/2mBDLwrPLHX5YCZ> Ustawić parametry symulacji: *Type->Fixed step*; *Fixed step size* = 1e–3 [s] (stały krok próbkowania *t*0); *Stop Time* = 500 [s] (czas symulacji).
- 2. Wyznaczyć przebieg czasowy przemieszczeń *x<sup>1</sup>* oraz *x<sup>0</sup>* przy wymuszeniu siłą *F<sup>0</sup>* w postaci losowej (jak niżej – blok *Signal Generator* z biblioteki *Sources* o parametrach: *Wave Form* –> *Random*, *Time* –> *Use Simulation Time*, *Amplitude* = 100 [N], *Frequency*=1 [Hz]) oraz skomprymowanej (blok *Chirp Signal* z biblioteki *Sources* o częstotliwości początkowej *Initial frequency* = 0.1 [Hz] i końcowej *Frequency at target time* = 4.5 [Hz] oraz czasie końcowym *Target time* = 500 [s], oraz szeregowo blok *Gain* o wzmocnieniu 10).

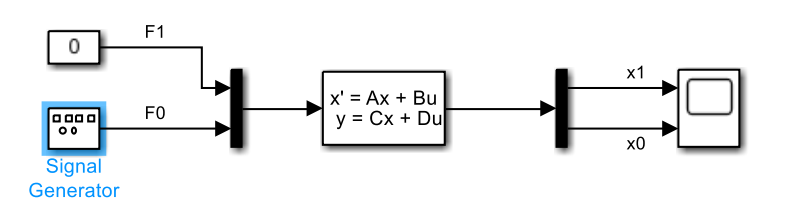

- 3. Wyznaczyć gęstość widmową mocy sygnału *x0* dla każdego z dwóch wymuszeń.
- 4. Wyznaczyć częstotliwości (w Hz) drgań własnych tłumionych struktury  $f_{id} = \omega_{id}/2\pi$ (*i* = 1÷2), korzystając z instrukcji *eigs*.

# **Literatura:**

- [1] P. Stoica, R. Moses "Spectral Analysis of Signals", 2005, Prentice Hall.
- [2] S.W. Smith "The Scientist and Engineer's Guide to Digital Signal Processing", 1997-1998, [www.DSPguide.com](http://www.dspguide.com/)
- [3] M.S. Otis Jr., PSD Computations Using Welch's Method", Sandia Report, 1991, <https://www.osti.gov/servlets/purl/5688766>
- [4] G. Maral "VSAT Networks", 2003, John Wiley and Sons.
- [5] F. Matachowski, P. Martynowicz, "Analiza dynamiki konstrukcji elektrowni wiatrowej z wykorzystaniem środowiska COMSOL Multiphysics", Modelowanie Inżynierskie, 2012, t. 13, nr 44.
- [6] J. Snamina, P. Martynowicz "Prediction of characteristics of wind turbine's tower nacelle system from investigation of its scaled model", 6th World Conference on Structural Control and Monitoring, Barcelona, Spain, 15–17 July 2014.
- [7] Dokumentacja pakietu MATLAB/Simulink: [http://www.mathworks.com.](http://www.mathworks.com/)